## **Online - Updating Account Information**

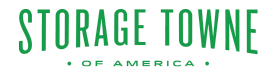

Setting up an online account is a simple process that allows current customers to access their account information and manage their services online. To begin, customers need to navigate to our website and locate the "Sign Up" or "Register" button. From there, they will be prompted to enter their account details, such as their account number, email address, and a password. Once the account is set up, customers can log in using their username and password.

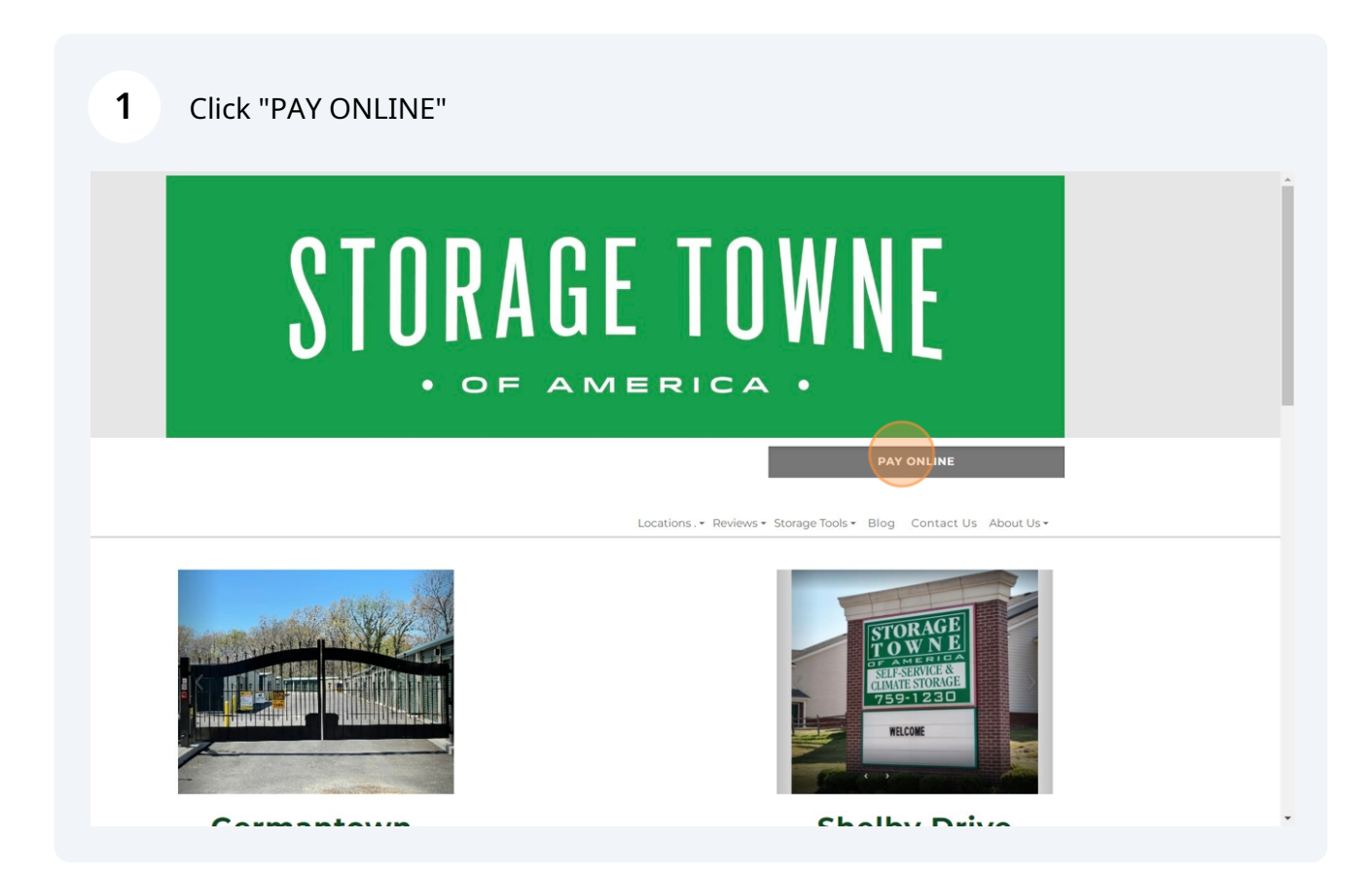

## **2** Click "PAY" beside the facility you currently store with.

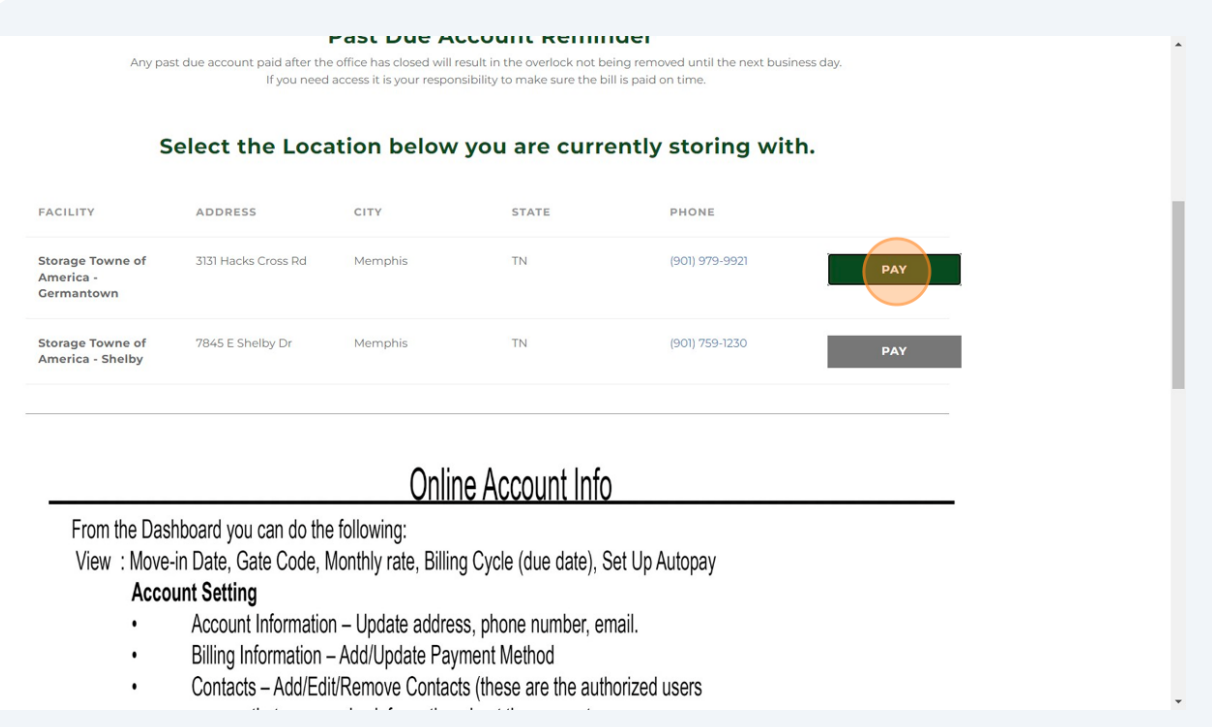

**3** Fill in the "Username or Email" and "Password" field, Click "Sign In". If you do not have an online account yet Click "Sign Up"

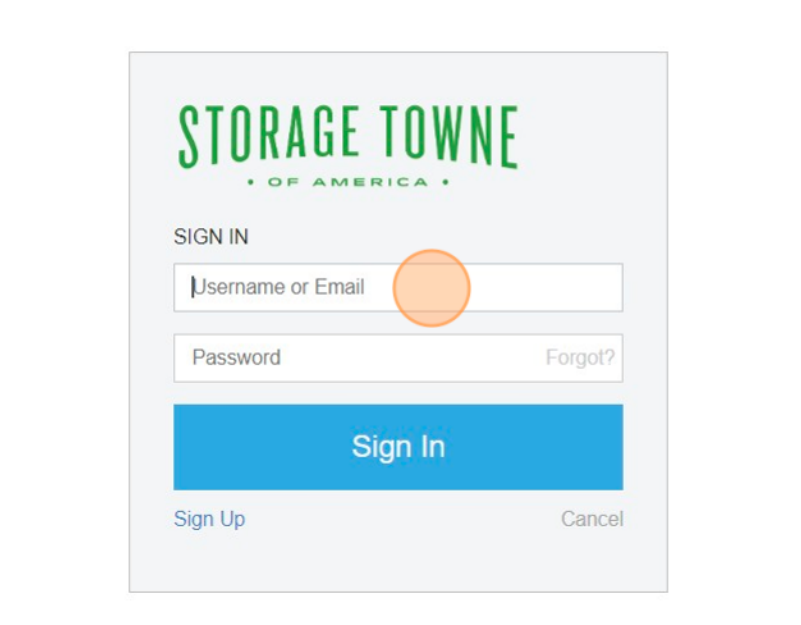

**4** The Dashboard has your Account, Unit and Payment Information.

Click "ACCOUNT SETTINGS" to Update Account Information, Billing Information, Contacts, and Security Information.

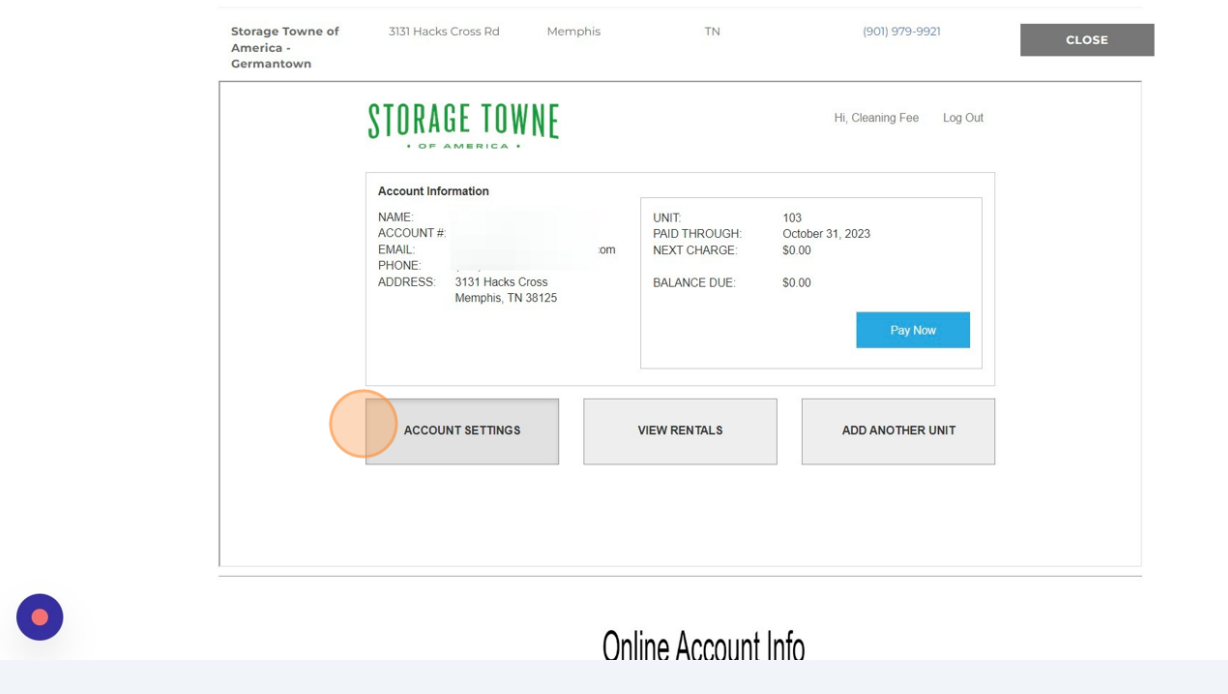

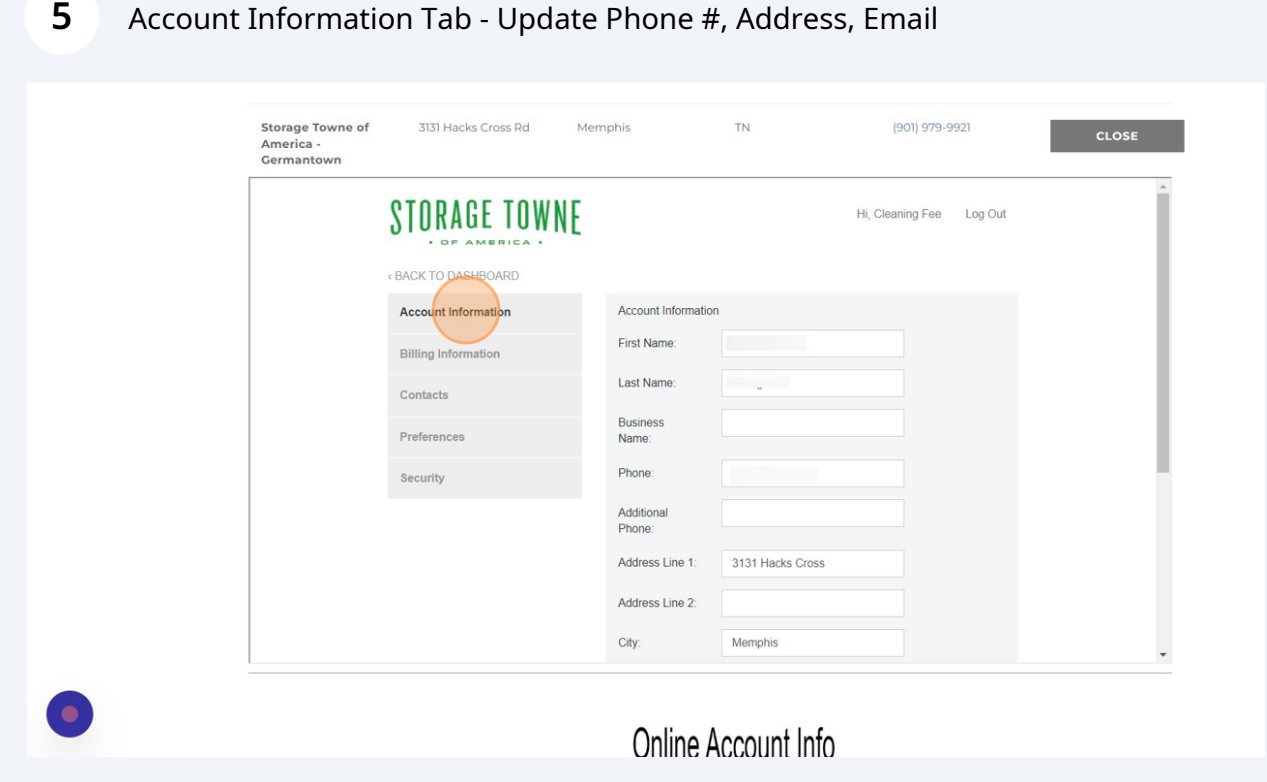

## **6** Billing Information - Edit or Remove a Credit Card/Bank Account, Add New Payment Method

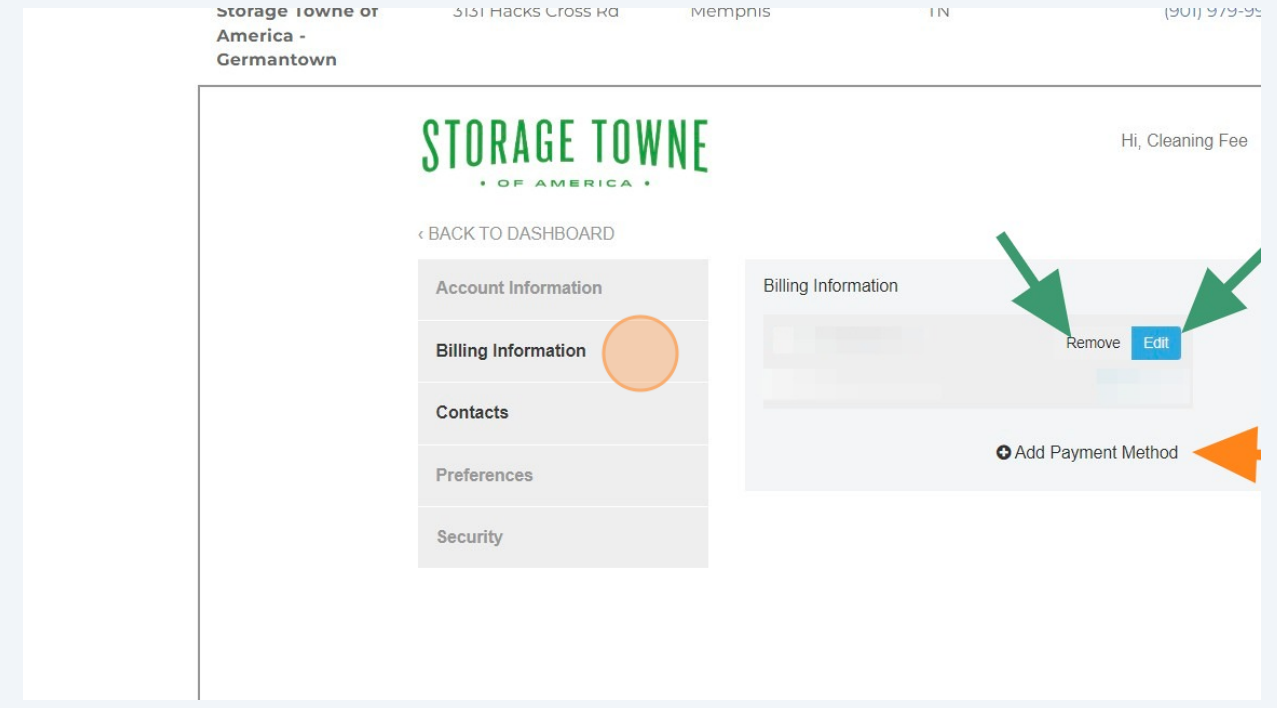

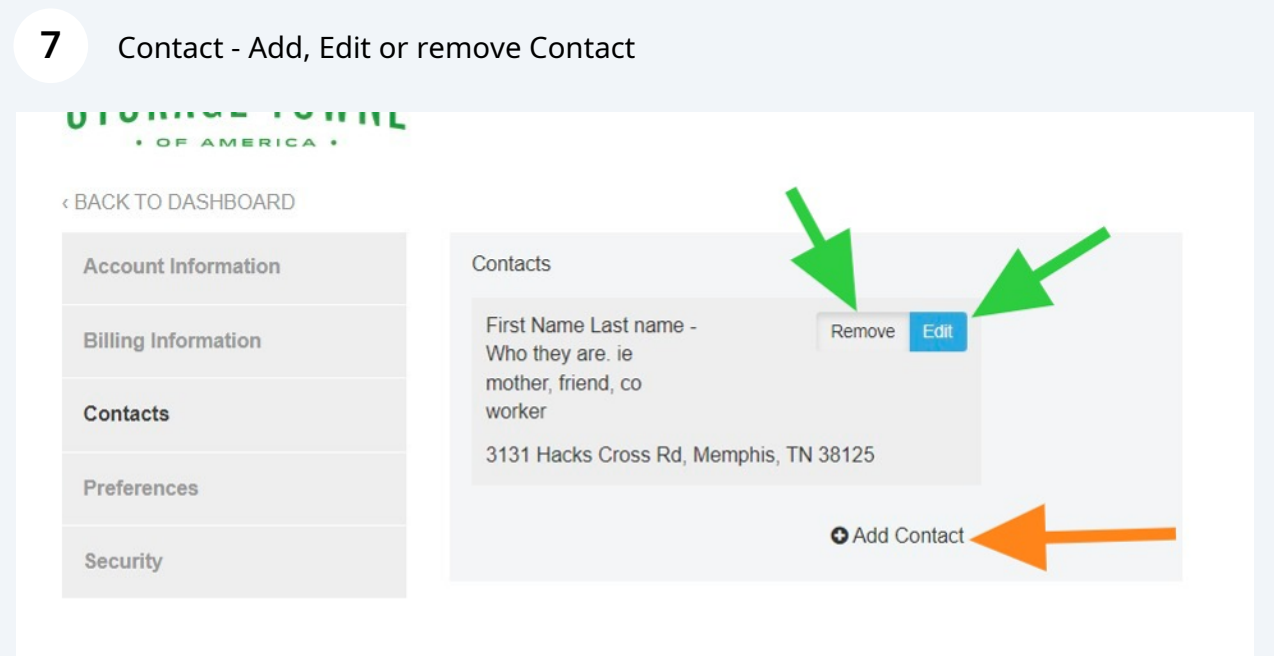

**8** Preferences - Billing Preference - It is set to Email by default. Please remember all noticed, invoice, updates go out by email first, so changing this can result in late fee's, missed notices, etc.

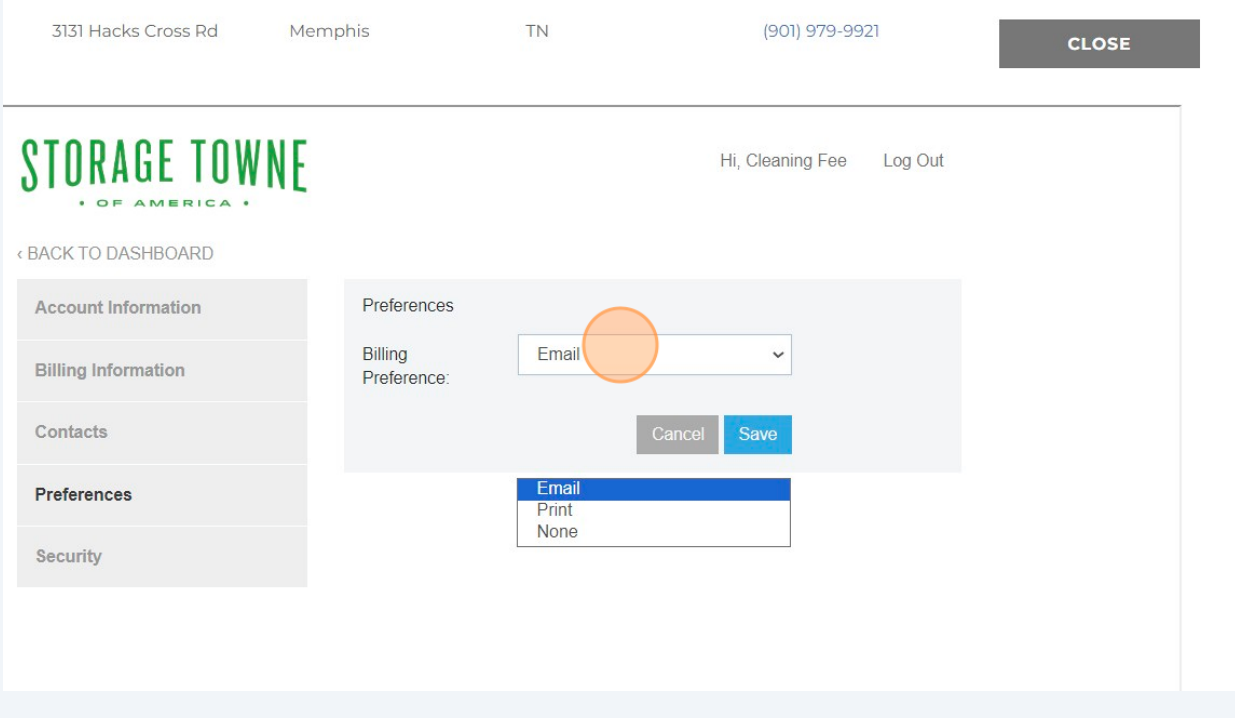

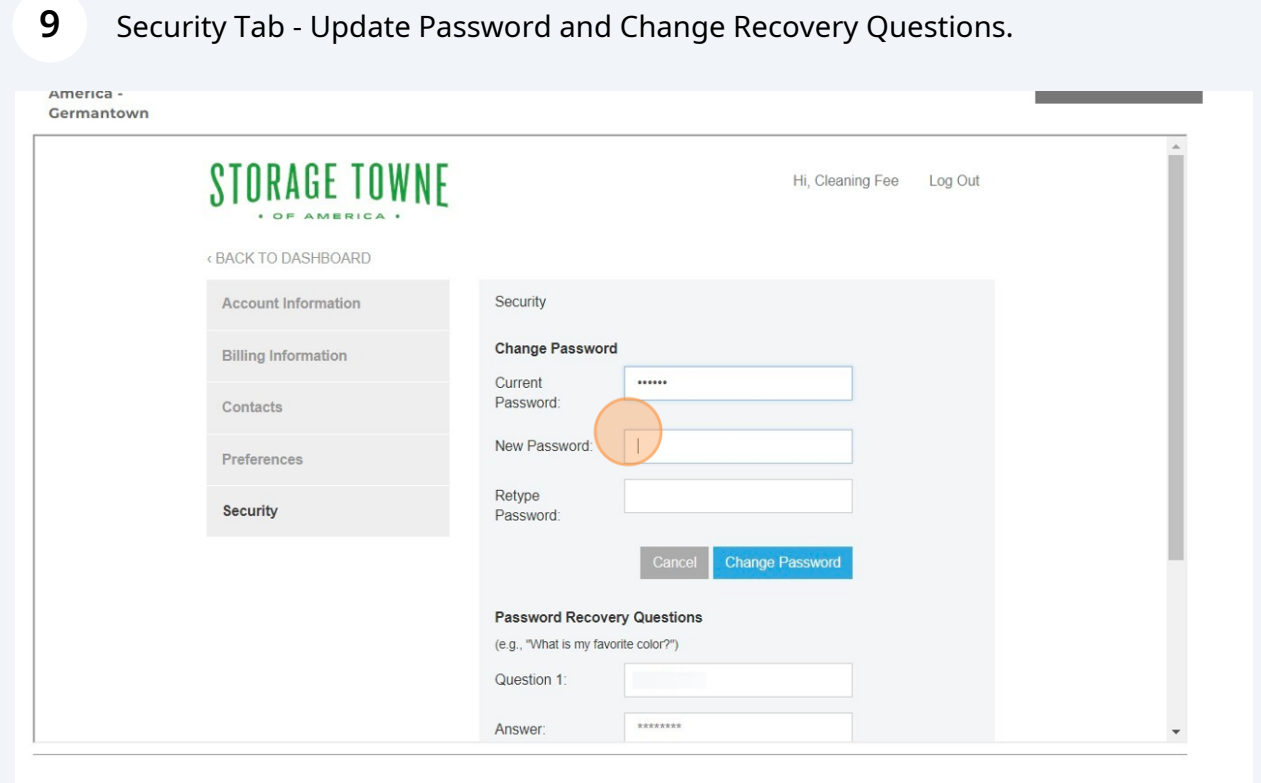

## Click "‹ BACK TO DASHBOARD"

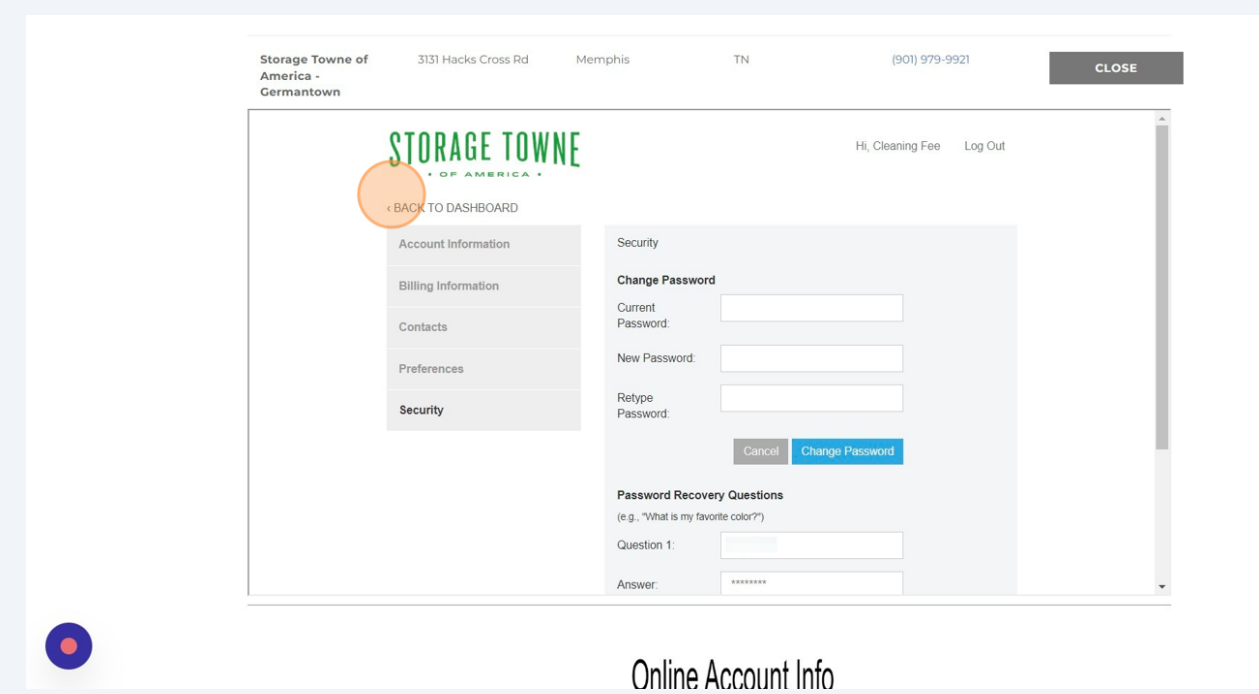

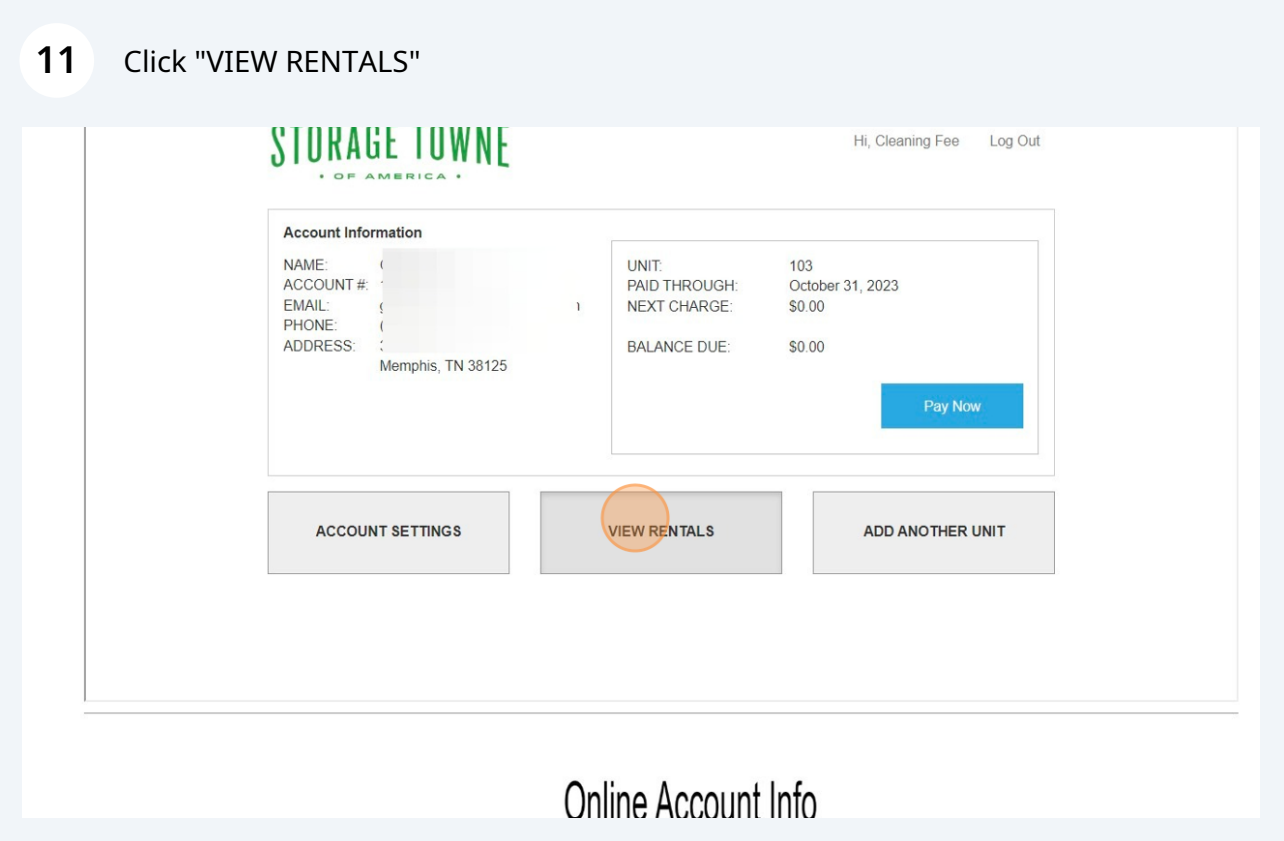

View Rentals - "Pay Now" for One Time Payment, Set Up Autopay (must be done for each unit), See Payment History

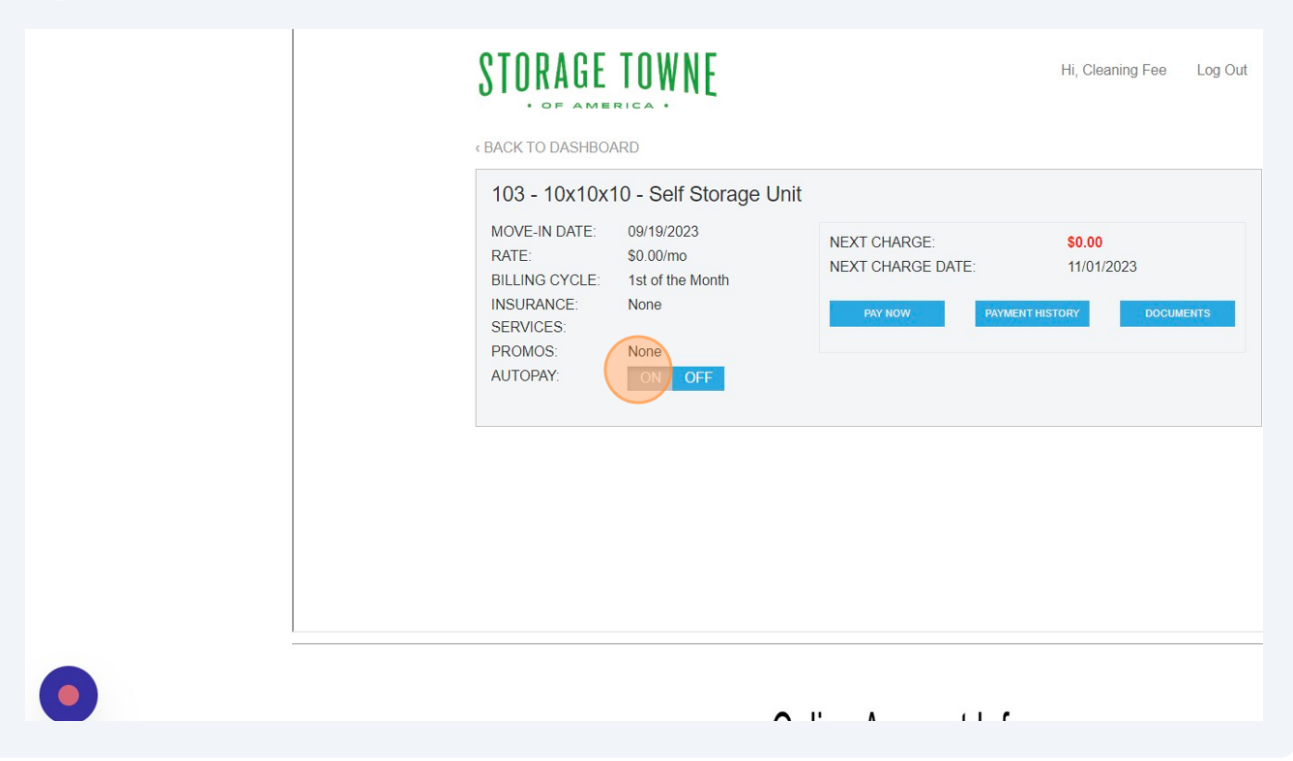